# Konfiguration und Integration von CUAC Standard IM und Presence-Integration  $\overline{\phantom{a}}$

# Inhalt

**Einleitung** CUAC-Standard-IM und Presence-Integration Konfiguration im CUAC Standard Client Präsenz im CUAC-ClientCUAC-Standard-Client Wie kann der CUAC Standard Client Presence für Benutzer abrufen? Standard-IM-Adressierungsschema für User@Proxy Verzeichnis-URIIM-Adressierungsschema CUAC Standard Presence Integration - Fehlerbehebung Falsche Domänenkonfiguration in den CUAC-Standard-Client-Verbindungsdetails Benachrichtigung über erfolgreiche Anwesenheitsänderung Verwandte Dokumente

# **Einleitung**

In diesem Dokument wird beschrieben, wie der CUAC Standard-Client mit dem IM- und Presence-Server für Jabber Presence in der CUAC-Konsole integriert werden kann.

# CUAC-Standard-IM und Presence-Integration

## Konfiguration im CUAC Standard Client

Der Cisco Unified Attendant Console (CUAC) Standard-Client stellt eine Verbindung mit dem IM- und Presence-Server für Jabber Presence in der CUAC-Konsole für Verzeichniskontakte her und lässt sich in diesen integrieren. Die Konfiguration dieser Anwesenheitsverbindung ist im CUAC-Standard-Client relativ einfach. Diese Informationen können entweder während der Client-Installation bereitgestellt oder übersprungen und nach der Installation bereitgestellt werden.

Um diese Einstellungen auf dem Client zu konfigurieren, wählen Sie **File > Options > Operator Details**.

Geben Sie im Abschnitt "Presence Details" (Anwesenheitsdetails) die erforderlichen Informationen ein:

Serveradresse - IP-Adresse, Hostname oder FQDN des IM- und Presence-Servers

Port - 5222 (da die Verbindung ein XMPP-Abonnement ist)

Domain (Domäne): Die Domäne, die in der Konfiguration des IM- und Presence-Servers als Standarddomäne konfiguriert ist.

Benutzer - Name des Endbenutzers mit aktivierter Präsenz

#### Kennwort - Endbenutzer-Kennwort

Nach der Konfiguration dieser Optionen werden die Anwesenheitsdetails mit dem IM- und Presence-Server überprüft, wenn die Schaltfläche Apply (Anwenden) ausgewählt ist.

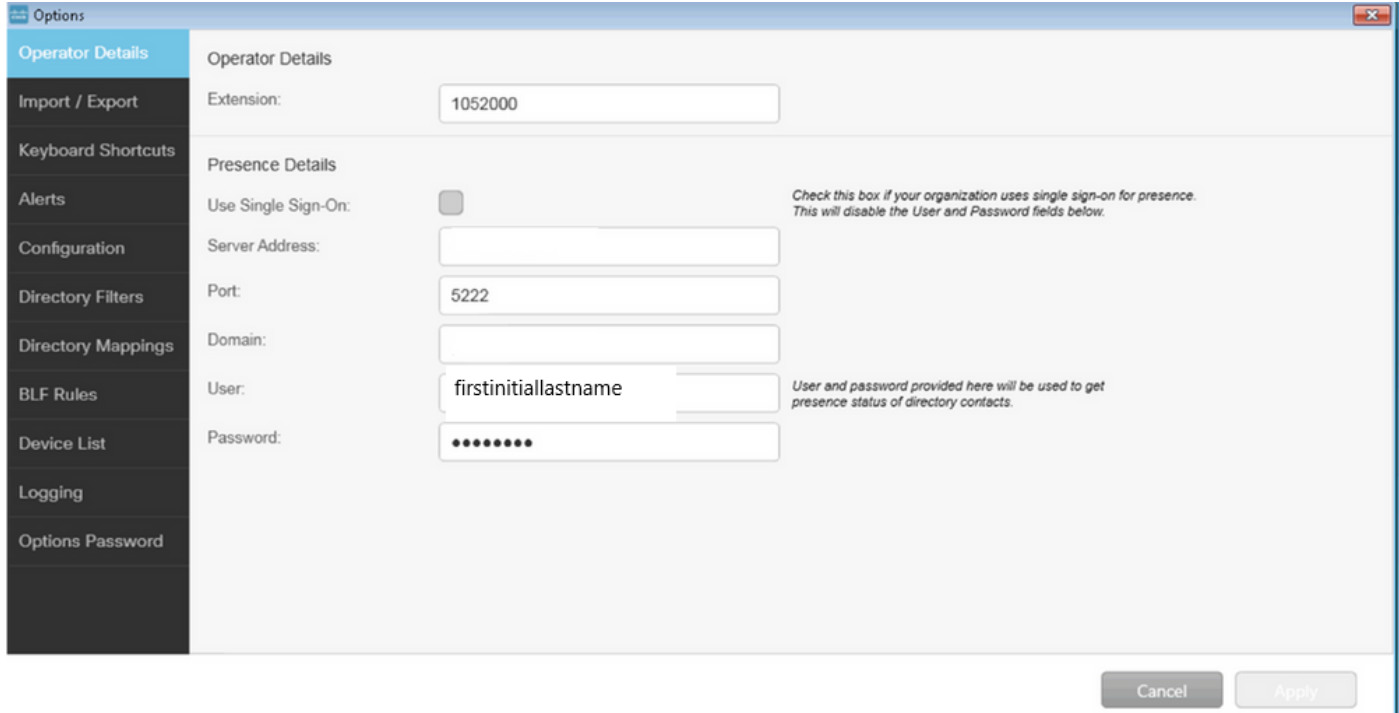

Hinweis: Wenn die Verbindung erfolgreich hergestellt wurde, kann die Schaltfläche "Anwenden" nicht ausgewählt werden. Wenn ein Problem mit den Verbindungsdetails aufgetreten ist, wird dieser Fehler angezeigt:

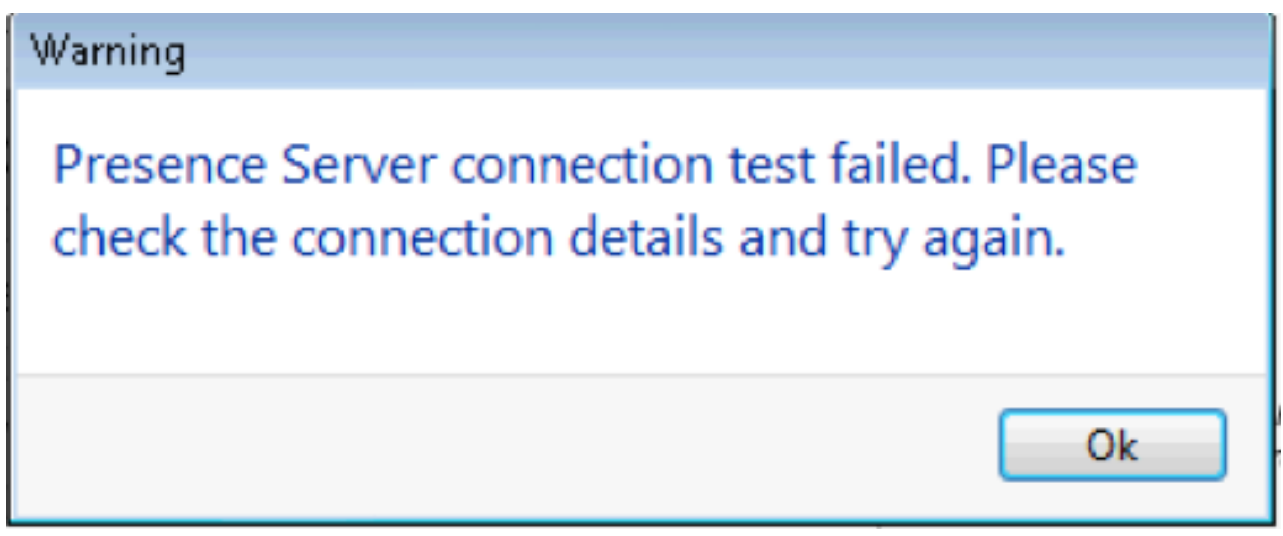

Dieser Fehler tritt auf, wenn es zu Verbindungsproblemen mit dem bereitgestellten Server, einem ungültigen Benutzernamen/Kennwort oder einer falschen Anwesenheitsdomäne kommt.

### Präsenz im CUAC-Client CUAC-Standard-Client

Präsenz im CUAC-Client wird im ovalen Anwesenheitsfeld links neben dem Nachnamen des Benutzers angezeigt. Dies ist ein Beispiel für den Status "Verfügbar".

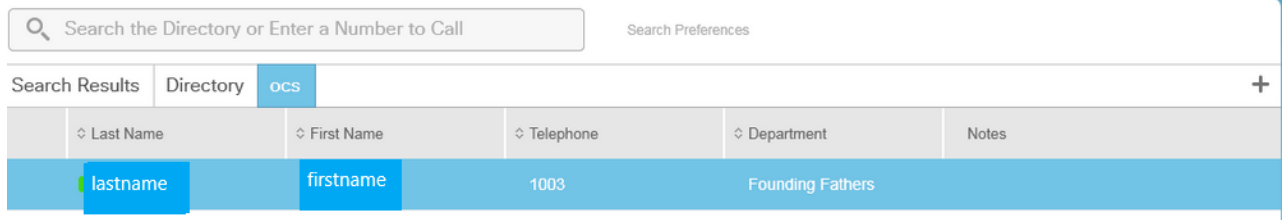

#### Besetzt/Ein Anruf/Meeting wird folgendermaßen angezeigt:

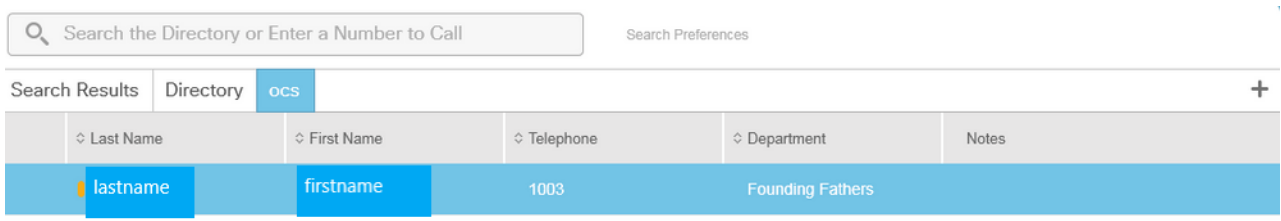

#### DND (Bitte nicht stören) wird wie folgt angezeigt:

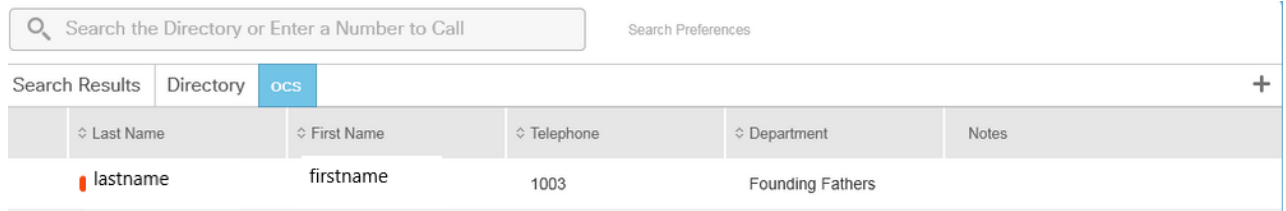

### Wie kann der CUAC Standard Client Presence für Benutzer abrufen?

#### Standard-IM-Adressierungsschema für User@Proxy

Der CUAC-Client verwendet das Endbenutzerkonto, das in den Optionen zum Senden von Anwesenheitsabonnements für Benutzer konfiguriert ist.

Im Feld Kontaktdetails für jeden Benutzer wird das Verzeichnis-URI-Feld verwendet, um den URI für die Anwesenheitsabonnements auszufüllen. Der Nachname des Benutzers wird oben wie folgt angezeigt:

## **Big** Contact

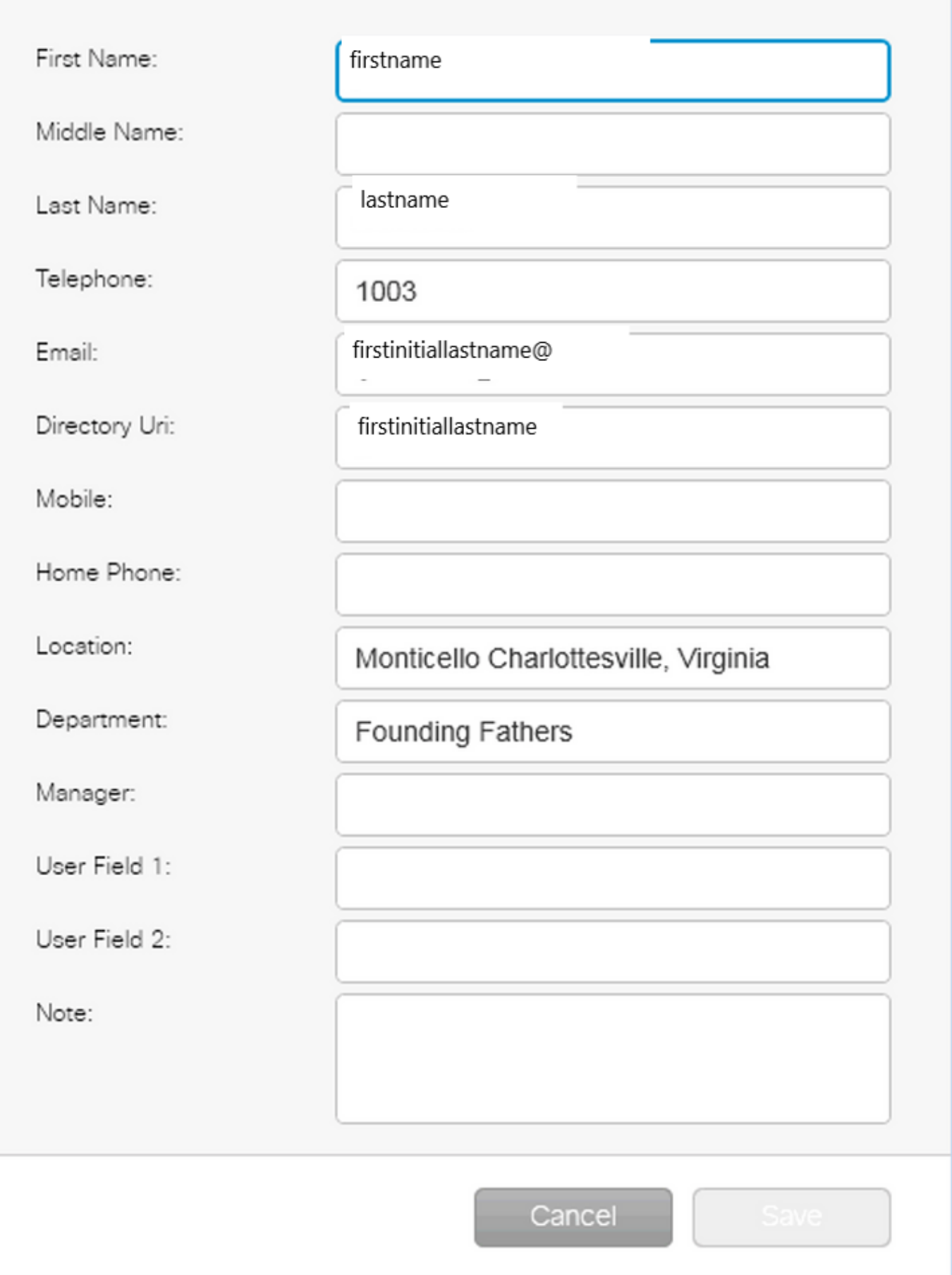

 $-23$ 

Da für den Benutzer in CUCM kein Verzeichnis-URI konfiguriert ist, wenden Sie nur den Benutzernamen an.

Verwenden Sie die unter "Presence Details" (Anwesenheitsdetails) konfigurierte Domäne, um den URI zu erstellen: firstinitiallastname@domain.net.

Dieser URI wird dann verwendet, um ein XMPP-Anwesenheitsabonnement an IMP zu senden, um die Anwesenheitsangabe für den Benutzer abzurufen.

#### Verzeichnis-URI-IM-Adressierungsschema

Der CUAC-Standard unterstützt das IM-Adressierungsschema des Verzeichnis-URIs für Presence-Abonnements.

Der Prozess zum Abonnieren der Presence-Informationen ist identisch. Der Client erhält jedoch den vollständigen URI und nicht nur den Benutzernamen.

In diesem Fall finden Sie den vollständigen URI in den Kontaktdetails:

### **Contact**

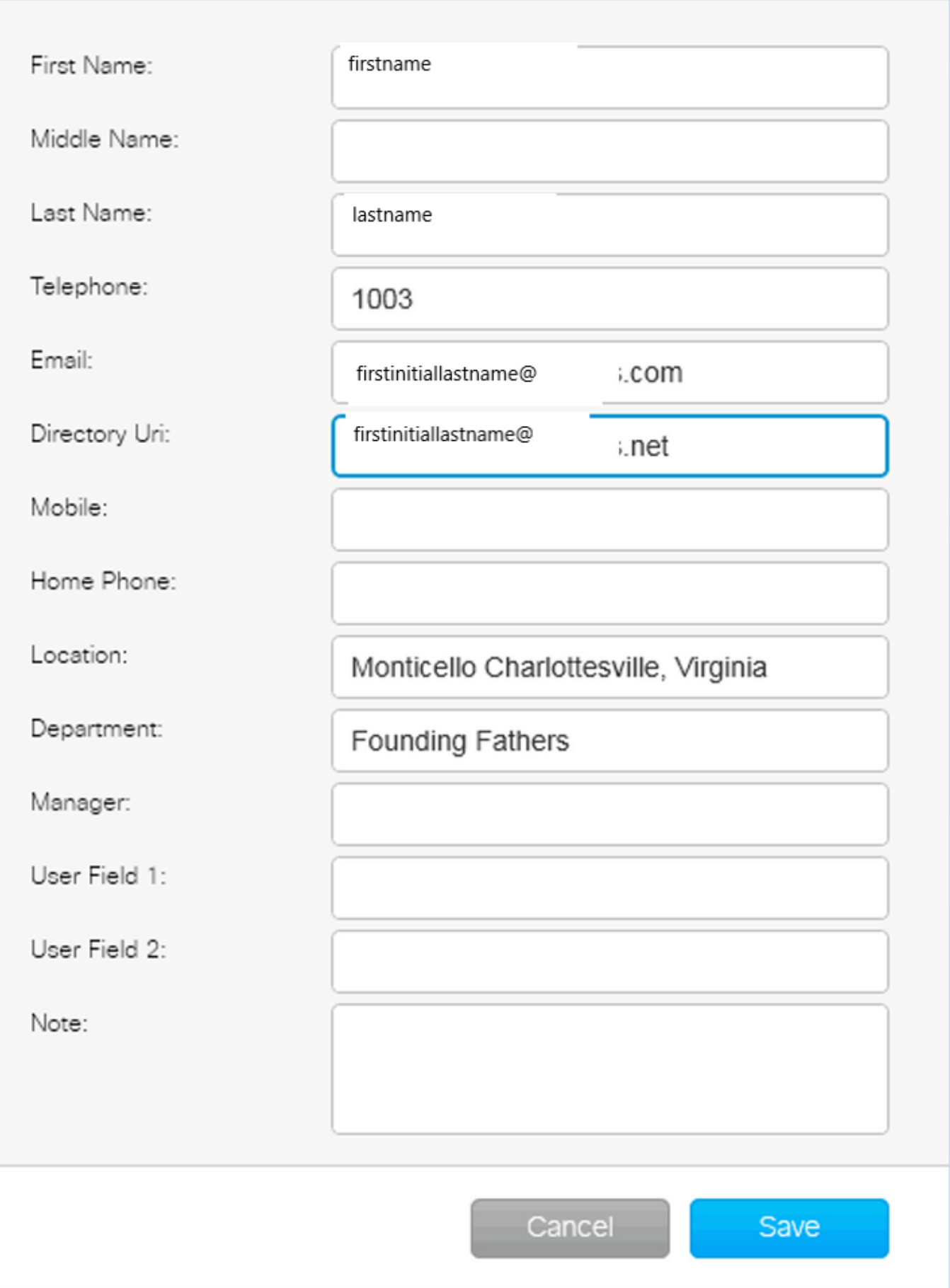

 $\overline{\mathbf{x}}$ 

Beachten Sie, dass der Administrator in den Verbindungsdetails die STANDARDDOMÄNE angeben muss, ob das Standard-IM-Adressschema oder der Verzeichnis-URI in IMP verwendet wird.

### CUAC Standard Presence Integration - Fehlerbehebung

Es ist wichtig, sicherzustellen, dass die Domain, der Benutzername und das Passwort in den Presence-Verbindungsdetails korrekt sind.

In den Protokollen wird Folgendes angezeigt:

#### In den CUAC Standard Client Connection-Details wurde eine falsche Domäne konfiguriert.

24.05.2016, 15:51:19,799 [1] INFO XMPP - XMPPWrapper.IsValidLogin: Host:x.x.x.x,Port:5222,Domain:domain.net,UserName:firstintiallastname@domain.ne. 24.05.2016 15:51:19,799 [1] INFO XMPP - XMPPWrapper.IsValidLogin: Log Event:Creating new instance of \_xmppClient 24.05.2016 15:51:19,799 [1] INFO XMPP - XMPPWrapper.IsValidLogin: Log Event:Neue Instanz von \_xmppClient erstellt

In dieser Instanz wird die Domäne als domain.net statt als domain.net konfiguriert. Dies ist falsch und führt dazu, dass der falsche Benutzer versucht, sich zu authentifizieren: firstinitiallastname@domain.ne.

Fehler bei der Benutzerautorisierung:

24.05.2016, 15:51:32,761 [33] INFO XMPP - XMPPWrapper.IsValidLogin: Log-Ereignis:RECV: <stream:features><mechanism xmlns='urn:ietf:params:xml:ns:xmppsasl'> <Mechanismus>PLAIN</mechanismus><Mechanismus>CISCO-VTG-TOKEN</mechanismus></mechanismen></stream:features> 24.05.2016, 15:51:32,762 [33] INFO XMPP - XMPPWrapper.IsValidLogin: Log Event:SEND: <auth mechanism="PLAIN" xmlns="urn:ietf:params:xml:ns:xmpp-sasl

">AGd3YXNoaW5ndG9uAFJUUCFhcHBz</auth>

24.05.2016, 15:51:32,779 [33] INFO XMPP - XMPPWrapper.IsValidLogin: Log Event:RECV: <failure xmlns='urn:ietf:params:xml:ns:xmpp-sasl'><not-authorized/ ></Fehler>

Beenden Sie die Verbindung, und schließen Sie die IMP-Sitzung für den Benutzer:

24.05.2016 15:51:32,780 [33] INFO XMPP - XMPPWrapper.IsValidLogin: Log Event:Firing OnLoginError()

24.05.2016, 15:51:32,780 [33] INFO XMPP - XMPPWrapper.IsValidLogin: StatusChangeEvent:<Start xmlns="firstinitiallastname@domain.ne"> <Status id="403">&lt;failure xmlns="urn:ietf:params:xml:ns:xmpp-sasl"&gt;&lt;nicht autorisiert /&qt:&lt:/failure&qt:</Status> </Start>

24.05.2016, 15:51:32,780 [33] INFO XMPP - XMPPWrapper.IsValidLogin: Log Event:AUTH ERROR: <failure xmlns="urn:ietf:params:xml:ns:xmpp-sasl"><not autorisiert /></failure>

24.05.2016, 15:51:32,781 [33] INFO XMPP - XMPPWrapper.IsValidLogin: Log Event:RECV: </stream:stream>

24.05.2016, 15:51:32,781 [33] INFO XMPP - XMPPWrapper.IsValidLogin: Log Event:------ Disconnected to firstinitiallastname@domain.ne ------

24.05.2016, 15:51:32,781 [33] INFO XMPP - XMPPWrapper.IsValidLogin: Log Event:Firing OnDisconnect()

24.05.2016, 15:51:32,781 [33] INFO XMPP - XMPPWrapper.IsValidLogin: StatusChangeEvent:<Shutdown xmlns="firstinitiallastname@domain.ne"> <Status id="503">Verbindung zu x.x.x.x wurde unterbrochen</Status> </Herunterfahren>

#### Fehler wird im Client-Fenster angezeigt:

2016-05-24 15:51:34,299 [1] WARN View - OperatorDetailsViewModel.DoSave. Verbindungstest für Presence Server fehlgeschlagen. Überprüfen Sie die Verbindungsdetails, und versuchen Sie es erneut. Host:x.x.x.x, Port:5222

Korrigieren Sie die Domäne, um dieses Problem zu beheben. Die gleichen Fehler treten auf, wenn ein falsches Kennwort oder ein falscher Benutzername eingegeben wird.

#### Benachrichtigung über erfolgreiche Anwesenheitsänderung

24.05.2016 15:41:01,086 [3] DEBUG XMPP - XMPPWrapper: PresencePlugin Log:Firing OnPresenceNotification() 24.05.2016, 15:41:01,086 [3] DEBUG XMPP - <PresenceNotify xmlns="firstinitiallastname@domain.net/jabber\_9934"> <Show>Verfügbar</Show> <State type="sub" /> <State type="phone"></State> </PresenceNotify> 24.05.2016, 15:41:01,086 [3] INFO XMPP - XMPPWrapper: OnPresenceChange: URI:firstinitiallastname@domain.net, eventUID:available, subState:, PhoneState:

Bei dieser Presence-Aktualisierung wurde der Benutzerstatus in "Verfügbar" geändert.

# Verwandte Dokumente

 [Unified Attendant Consoles: eos eol-Merkliste](/content/en/us/products/unified-communications/unified-attendant-consoles/eos-eol-notice-listing.html)

#### Informationen zu dieser Übersetzung

Cisco hat dieses Dokument maschinell übersetzen und von einem menschlichen Übersetzer editieren und korrigieren lassen, um unseren Benutzern auf der ganzen Welt Support-Inhalte in ihrer eigenen Sprache zu bieten. Bitte beachten Sie, dass selbst die beste maschinelle Übersetzung nicht so genau ist wie eine von einem professionellen Übersetzer angefertigte. Cisco Systems, Inc. übernimmt keine Haftung für die Richtigkeit dieser Übersetzungen und empfiehlt, immer das englische Originaldokument (siehe bereitgestellter Link) heranzuziehen.